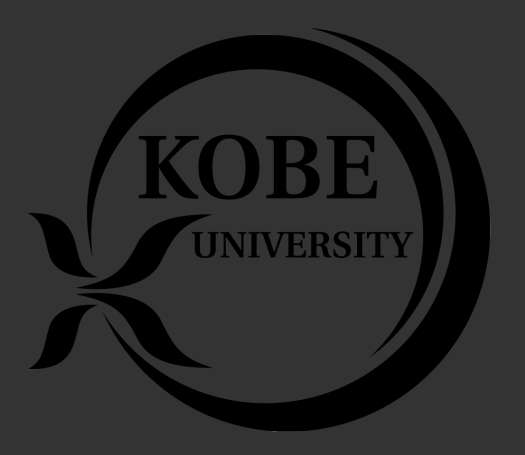

# **ROOT** 講習会 第**0**回 **(**準備**) 2021**年 **ROOT**講習会 **May 6 17:00-- Keita Mizukoshi (YMAP Kobe Univ.)**

### **ROOT**講習会の準備

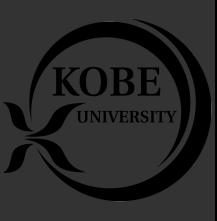

- ROOT講習会では以下を仮定します.
	- ターミナルソフトウェアが開けること
	- ROOTがインストールされていること
		- OSなどは問いません. 自分のローカルマシンにインストールし てあっても,ssh等で接続先にROOT環境があっても構いません.
	- 自分の好きなエディタが入っていること
- ROOT講習会では予習を推奨しますが以下を仮定しません.
	- 高度なshellコマンドの知識 (ターミナルを起動できればOK)
	- 高度なC++の知識
- 講習会(前/中/後)に(口頭/コメント/Slack)でいつでもわからないこと を質問してください
	- 一度つまづくと追いつくのが大変なので

### • 解析はコマンドラインで行うことが多いです.

• 端末,ターミナルなどと呼ばれる ソフトウェアを起動します

コマンドライン

- WindowsだとWSL2 Ubuntu
- LinuxだとGnome terminalなど
- MacだとTerminal.appなど
- ここにコマンドを打ち込むことで作業します
	- 慣れると非常に便利です
- マウスはあまりつかいません
- 繰り返し作業や自動化を簡単に行うことができます

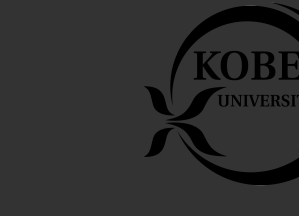

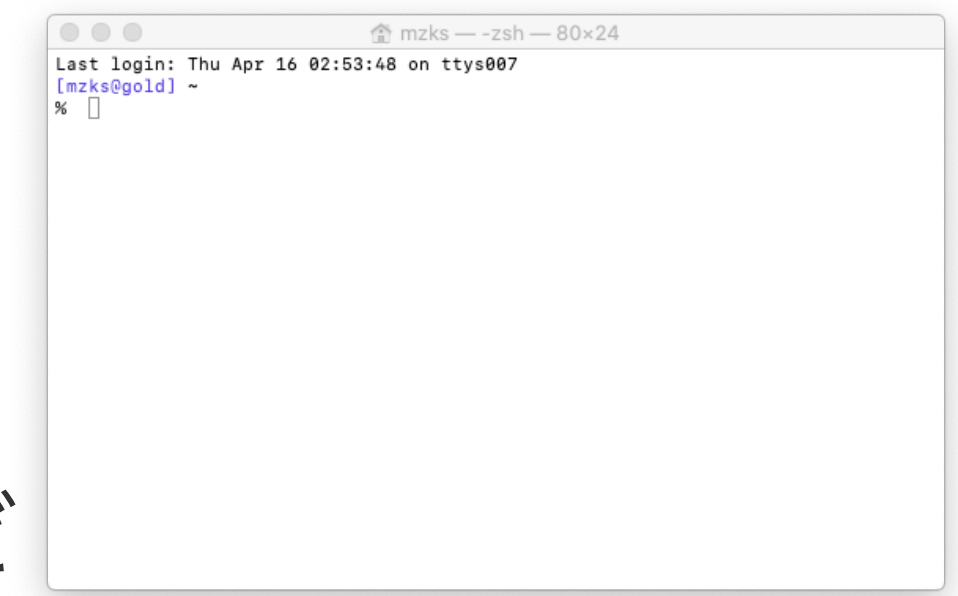

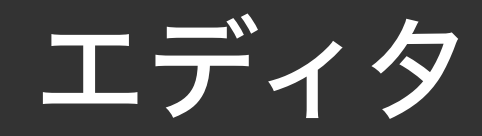

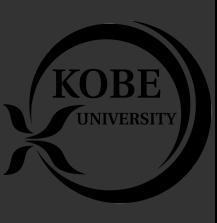

- プログラムを書く時に使うソフトウェア
	- Windowsのメモ帳などもエディタ
- コードを書く際に便利な機能がついているものを推奨
	- シンタックスハイライト
	- 補完機能
	- •
- とりあえずAtomで始めるのがおすすめだが,エディタはなんでもいい
- **Sublime Text** 人気 一応有料
- **Atom** 人気 無料
- **VSCode** 人気
- CLion エディタというより統合開発環境(IDE)
	- 初めはシンプルなエディタで始めるのがおすすめ
- Xcode C++/rootの開発は不可能ではないが…
- Emacs ショートカットを覚えて慣れればすごく便利
- Vi Emacsに同じ 貧弱な環境でもほぼ必ず初めから入っている

### **C++**の予習リンク集

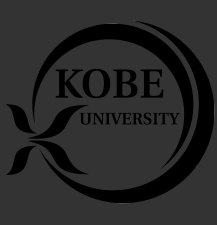

- Geant4ユーザーへのC++入門
	- <https://geant4.kek.jp/lecture/2016.11/materials/C++ForG4Users.pdf>
	- Geant4ユーザー以外にも有用です
- ATLAS C++ トレーニングコース
	- <http://www.icepp.s.u-tokyo.ac.jp/~sakamoto/education/atlasj/cplusplus/index.html>
	- ATLASの人以外にも有用です
- 講習会ではC++の専門的な知識を仮定しませんが,予習

してあると理解が深まると思われます.

## **ROOT Install** ガイド

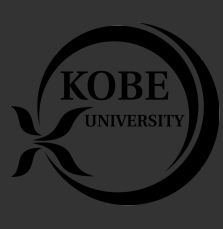

- ROOT インストールの流れ
	- ROOTが依存しているソフトウェアをインストール
	- ROOTのソースコード をダウンロード
	- ROOTをコンパイル
	- ROOTにパスを通す
- Windows User 向け: https://github.com/ymap-team/ROOT2021/wiki/

Install\_ROOT\_Windows-Ubuntu-20.04

- 講習会向けにサボる方法として,ROOTの入っているvirtual machineを使う方法があり ます.
	- Geant4 VM <https://wiki.kek.jp/display/geant4/Geant4+Virtual+Machine>
		- 放射線シミュレーションツールキットGeant4のvirtual machineですが,ROOTも はいっています
- ROOTのインストールは初心者には難しい作業
	- あきらめずにがんばってみましょう

# **ROOT**インストールのゴール

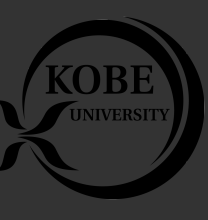

- 以下ができれば準備OK
- ターミナルで
	- >root -bとすると右のような表示が確認
	- root [0]と表示されると,

### • .q

- と押すことで終了できる.
- >rootとすると右のようなスプラッシュが 表示される
- 注:先頭の>は自分で入力せずに初めから ターミナルに表示されている
	- あなたの環境によって違う文字かもしれ ない
	- コマンドを打った後にエンターキーを押 すことで実行される

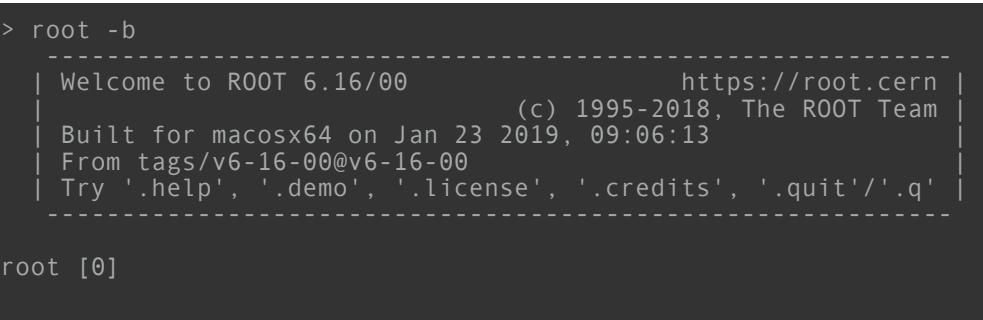

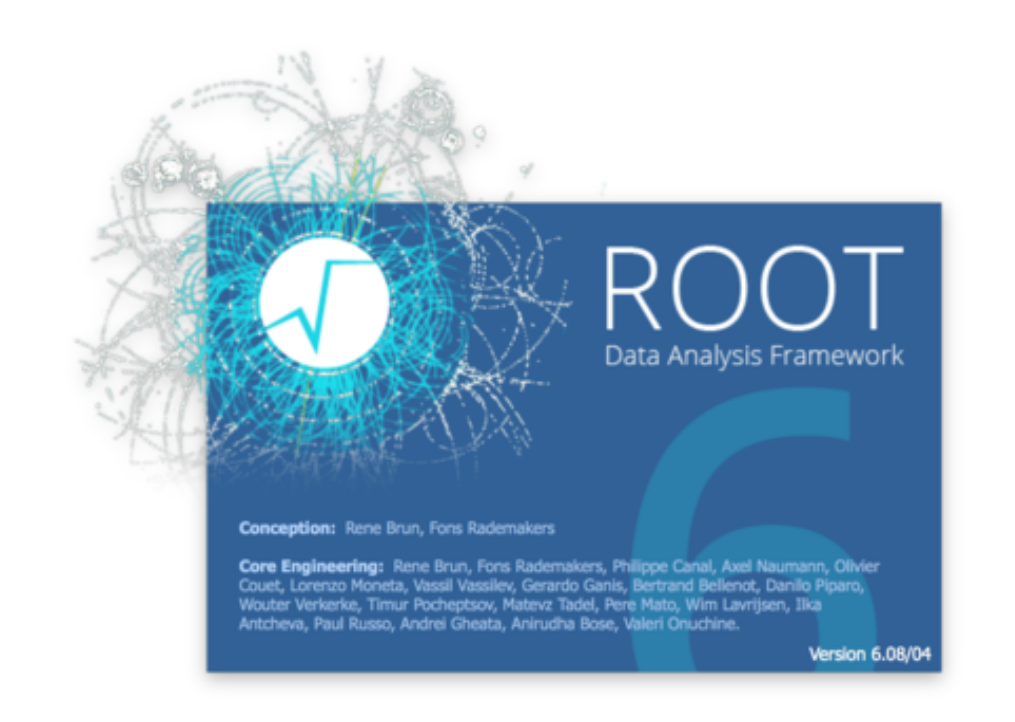

## **ROOT Install** その**1 (Mac)**

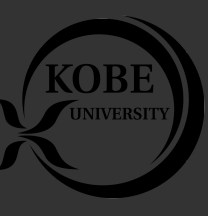

- Terminal.appを起動します
- 'termianl'や'ターミナル'で検索
- 文字を打ち込める画面が出てきたら, まずいろいろなソフトウェアをいれ るためのマネージャーhomebrewを インストールします
	- 必要なツールを一つ一つ調べて自 力でインストールするのは面倒な ので※
	- 下のコマンドをターミナルに貼り 付けて実行してください
	- その後,説明に従ってインストール してください.

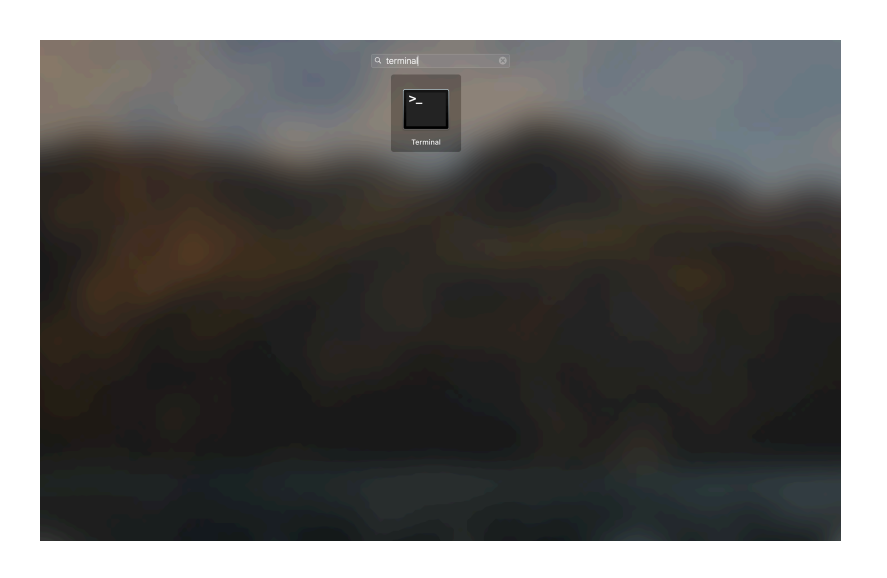

※ソフトウェアAのインストールにBとCが必要になって,(依存関係という), BとCはそれぞれD,EとF,Gを必要として…という面倒を避けるため パッケージマネージャをつかえばAというだけで必要な全てを インストールしてくれる

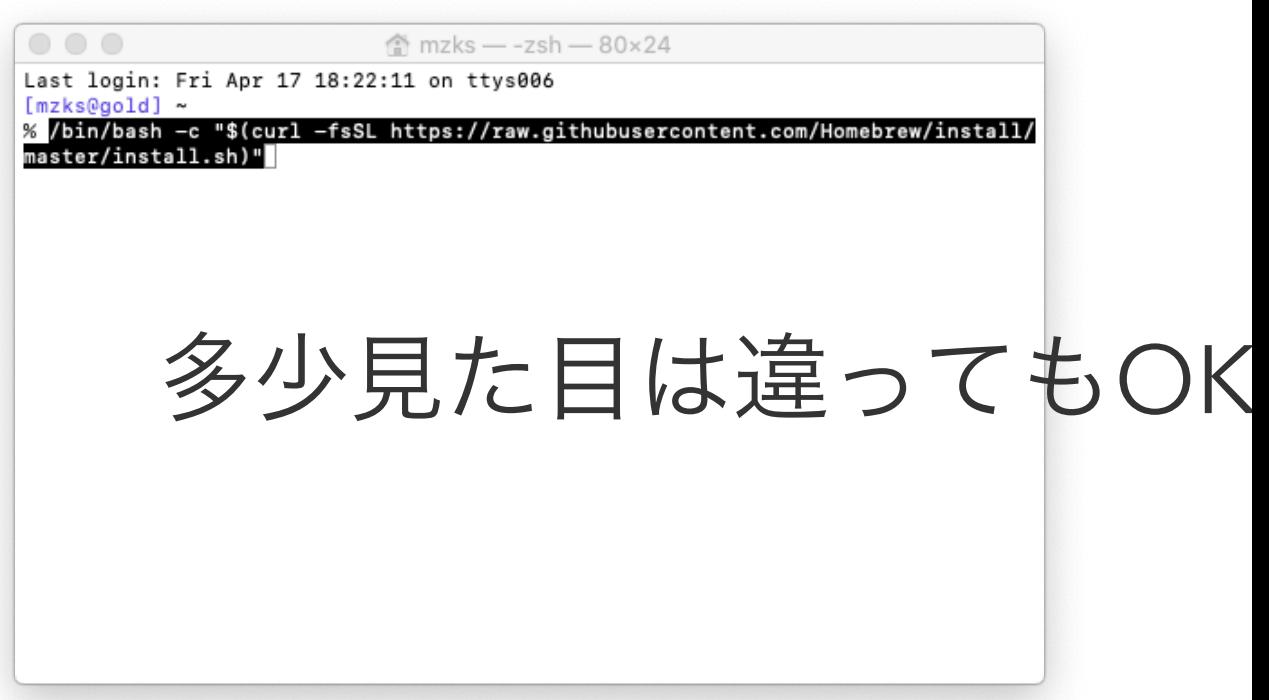

/bin/bash -c "\$(curl -fsSL https://raw.githubusercontent.com/Homebrew/install/master/install.sh)"

# **ROOT Install** その**2 (Mac)**

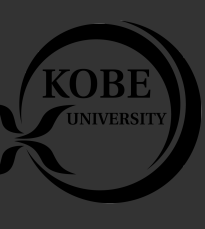

- 緑色で参加者が打ち込むコマンドを示す
- XCodeを念のためインストール
	- App Storeからインストール
	- その後,ターミナルでXCodeコマンドラ インツールをインストール
- Homebrewで必要なものを入れる
	- cmake (ccmake) コンパイル補助
	- XQuartz 描画ツール(必須)
		- または,<https://www.xquartz.org> から ダウンロードして導入してください
	- wget ダウンローダー
	- tar 圧縮ファイル展開

### ターミナルで作業

>sudo xcode-select —install  $\sum_{i=1}^{n}$ 色々言われるので指示に従う >brew install gcc …(略) >brew install cmake >brew install wget >brew install tar >brew cask install xquartz

※サボる方法 (余裕があれば非推奨) >brew install root

これでインストールできてしまう

# **ROOT Install** その**3 (Mac)**

- ROOTをダウンロード
	- 公式サイト:<https://root.cern.ch>
	- 作業ディレクトリを作る
	- wgetで最新版をダウンロード
	- [https://root.cern/download/](https://root.cern/download/root_v6.20.04.source.tar.gz) [root\\_v6.22.08.source.tar.gz](https://root.cern/download/root_v6.20.04.source.tar.gz)

```
ターミナルで作業
>cd
>mkdir root_build 
>cd root_build 
>pwd
/あなたの環境のなにか/root_build 
>wget https://root.cern/download/root_v6.22.08.source.tar.gz
```ダウンロード待ち… ```
```
>tar xzvf root\_v6.22.08.source.tar.gz 展開される

10

## **ROOT Install** その**4 (Mac)**

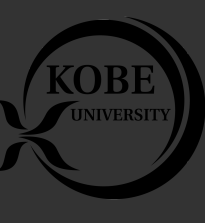

• tarで展開後,rootのソースコード がはいっているディレクトリ (root-6.22.08など)がつくられているはず

- ROOTをコンパイルする用のディレクトリをつくる(*build/*)
- cdで'*build*'に入る
- cmakeでコンパイル用の設定をする
	- >cmake ../root-6.22.08 のあとにインストール場所を指定する
	- -DCMAKE\_INSTALL\_PREFIX=/opt/root/6.22.08 (=前後にスペースがないことに注意)
	- ここでは/opt/root/6.22.08にインストール
	- CMAKE\_CXX\_COMPILERには/usr/local/bin/g++-10
	- CMAKE\_C\_COMPILERには/usr/local/bin/gcc-10
		- brewでいれたコンパイラを指定する
		- mac 以外の人は >which g++ , >which gccで確認する
- make コマンドでコンパイル
	- PC性能に応じて待つ
- make install コマンドで完成物を配置する
	- /opt/など,一般ユーザーで書き込み権限がない場合は'sudo'をつける
- cmake && make && make installはROOTに限らず一般にUnixシステムに ソフトウェアをインストールするイディオム

### ターミナルで作業

>mkdir build  $>$ ls build/

root\_v6.22.08.source.tar.gz root-6.22.08

#### >cd build

>cmake ../root-6.22.08 -DCMAKE\_INSTALL\_PREFIX=/opt/root/ 6.22.08<sup>-</sup>-DCMAKE<sup>-</sup>CXX COMPILER=/  $usr/local/bin/g<sup>+</sup>+-1<sup>o</sup>$ -DCMAKE\_C\_COMPILER=/usr/local/  $bin/gcc-10$ 長い出力 自動設定中 うまくいけば最後に -- Configuring done -- Generating done

Build files have been written to: /あなたの環境/build

と表示される

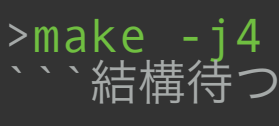

>sudo mkdir -p /opt/root/6.22.08 >sudo make install

### **ROOT Install** その**5 (Mac)**

- インストールを確認
	- 先に指定したディレクトリにcdで移動
	- lsすると色々入っているのが見えるはず
- bin/thisroot.shがROOTの設定ファイル
- 'source thisroot.sh'で諸々設定される
- 'root -b'でrootが起動すれば成功

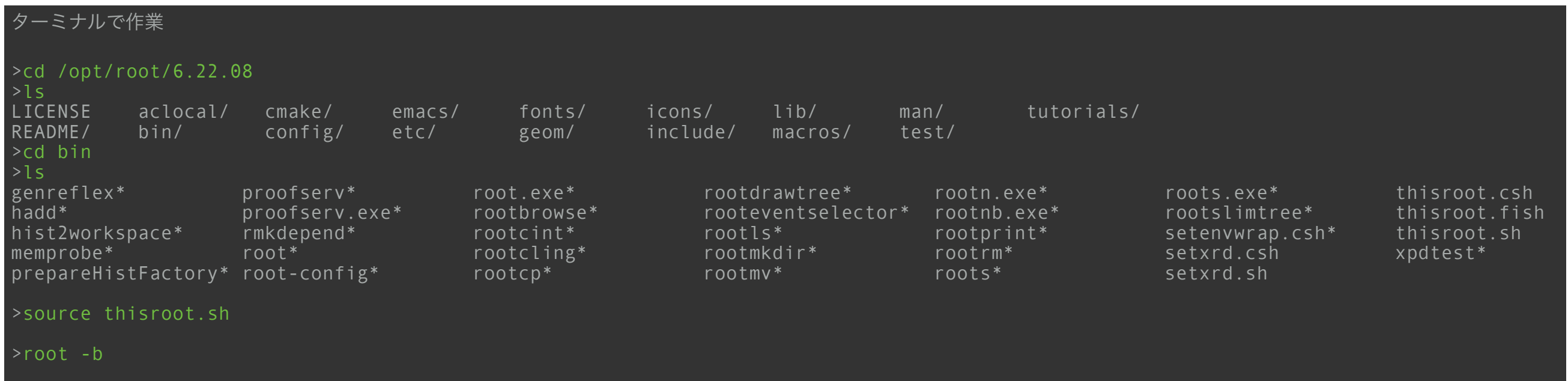

# **ROOT Install** その**6 (Mac)**

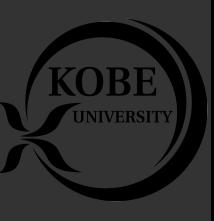

- 毎回'source thisroot.sh'するのは面倒だ
- ターミナルを開いた時に自動で読み込まれるように設定する
- この設定ファイルは'.bashrc'という名前でホームディレクトリ(cdと だけ打った時に移動する場所)に作る
- あなたの好きなエディタで以下を.bashrcに追記する

 *1 # .bashrc - ROOT Setting 2* export ROOTSYS=/opt/root/6.22.08

- *3* cd \$ROOTSYS/bin
- *4* source thisroot.sh

```
 5 cd
```
注:

使っているshellの種類によっては, .bashrcではない コマンドラインで, >echo \$SHELL と打って/なんとか/bash となる場合は .bashrc に記述 /なんとか/zsh となる場合は .zshrc に記述

#### または,エディタを使わずターミナルで作業する場合

```
> echo '# .bashrc - ROOT Setting' >> .bashrc
> echo 'export ROOTSYS=/opt/root/6.22.08' >> .bashrc 
> echo 'cd $ROOTSYS/bin' >> .bashrc 
  > echo 'source thisroot.sh' >> .bashrc 
  > echo 'cd' >> .bashrc
```
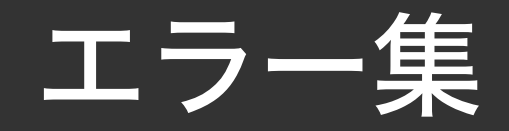

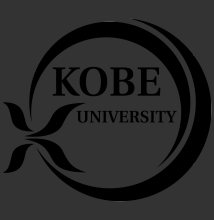

• 追記予定

• ダメだったら1つ前のversionのROOTも試してみる

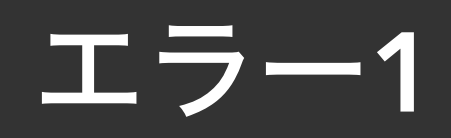

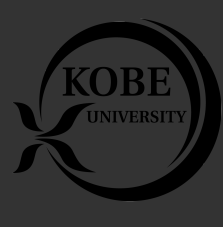

- エラーメッセージでぐぐると出 てきたページ
- [https://root-forum.cern.ch/t/](https://root-forum.cern.ch/t/mac-os-x-gcc-6-compile-error/23727/2) [mac-os-x-gcc-6-compile-error/](https://root-forum.cern.ch/t/mac-os-x-gcc-6-compile-error/23727/2) [23727/2](https://root-forum.cern.ch/t/mac-os-x-gcc-6-compile-error/23727/2)
- CMake optionに以下を追加し た.
- $-D\text{cocoa}=OFF -Dx11=ON$ -Dmysql=OFF

[ 48%] Built target Lzma 48%] Built target Lz4 [ 48%] Built target Unix 48%] Building CXX object core/macosx/CMakeFiles/ Macosx.dir/src/ CocoaUtils.mm.o cc1objplus: error: argument to '-O' should be a nonnegative integer, 'g', 's' or 'fast' make[2]: \*\*\* [core/macosx/ CMakeFiles/Macosx.dir/src/ CocoaUtils.mm.o] Error 1 make[1]: \*\*\* [core/macosx/ CMakeFiles/Macosx.dir/all] Error 2 make: \*\*\* [all] Error 2